# 社会捐助类奖学金申请操作流程说明(参考)

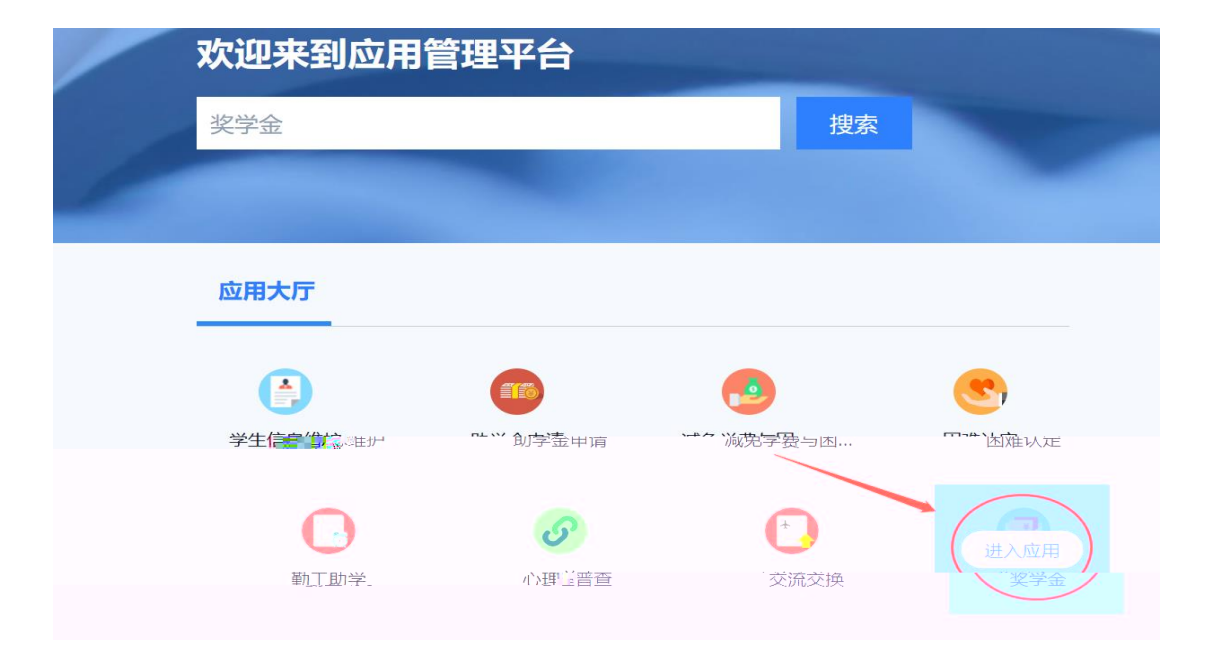

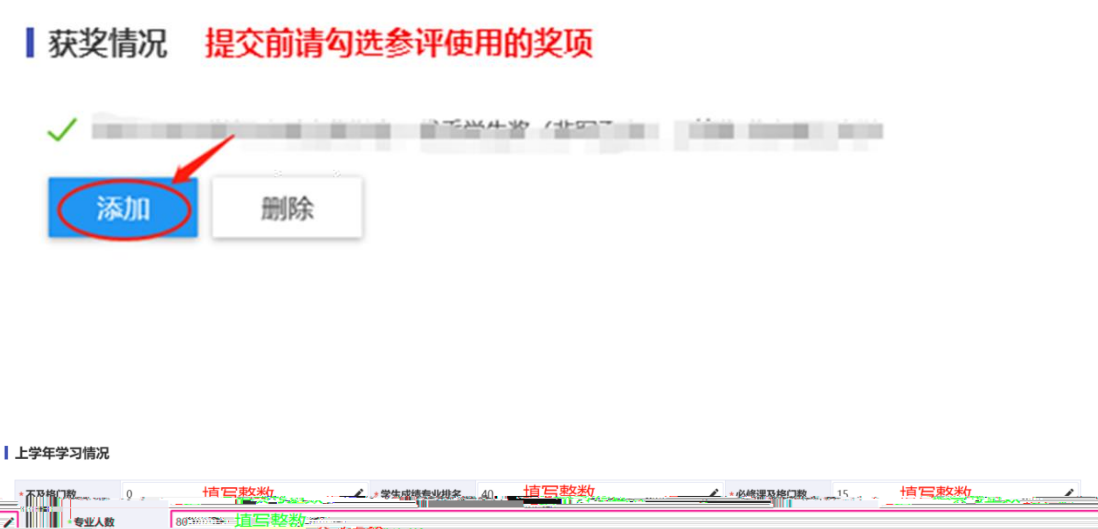

### ┃上学年综测情况

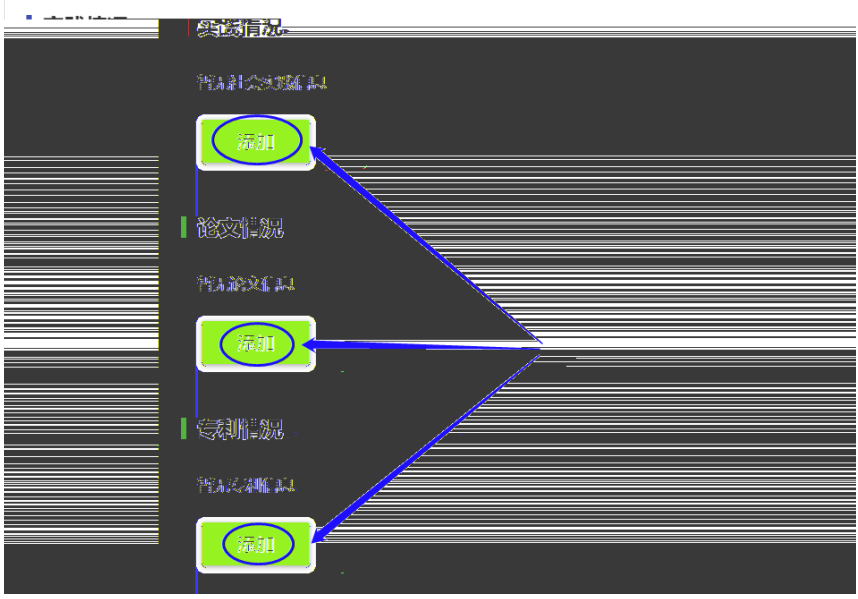

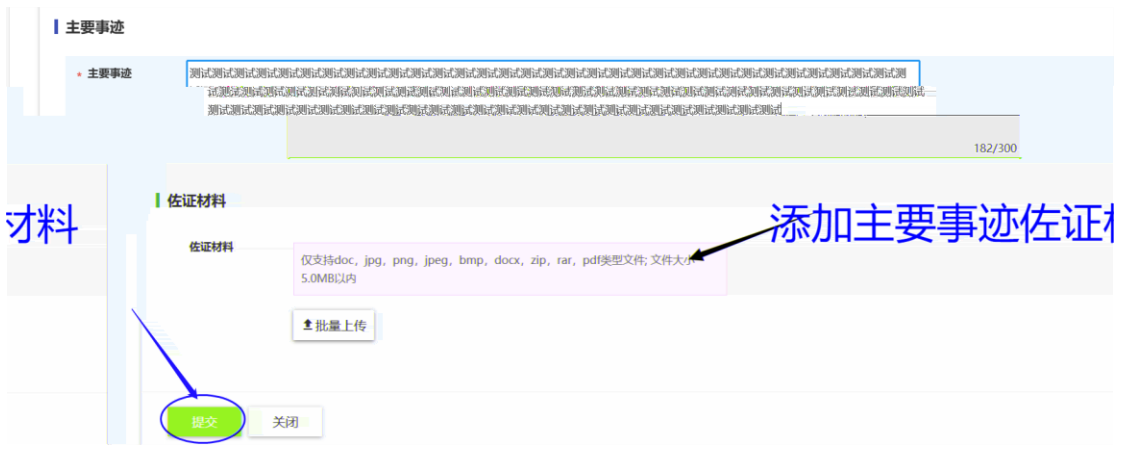

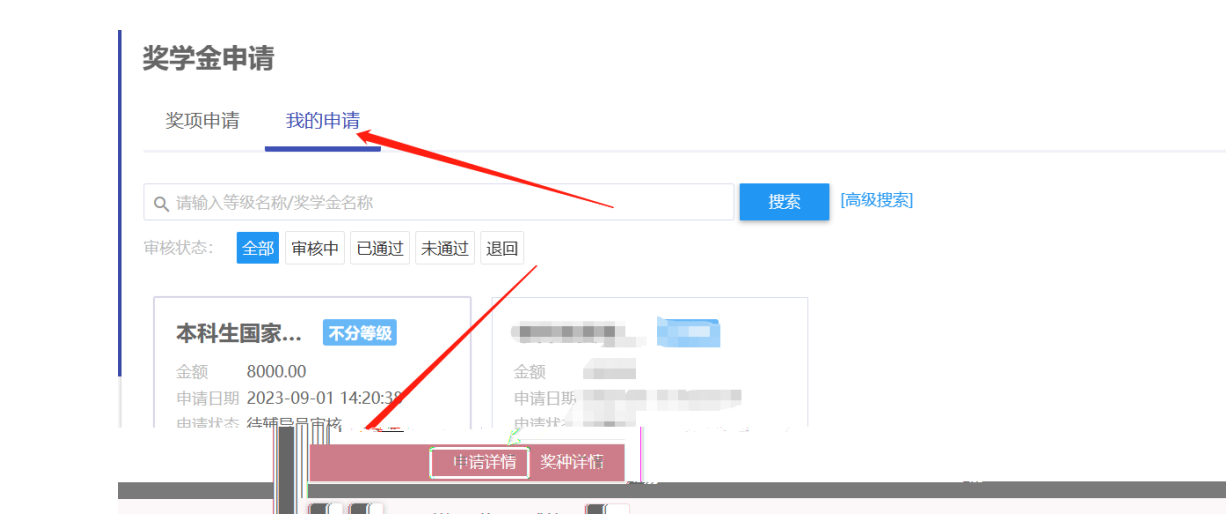

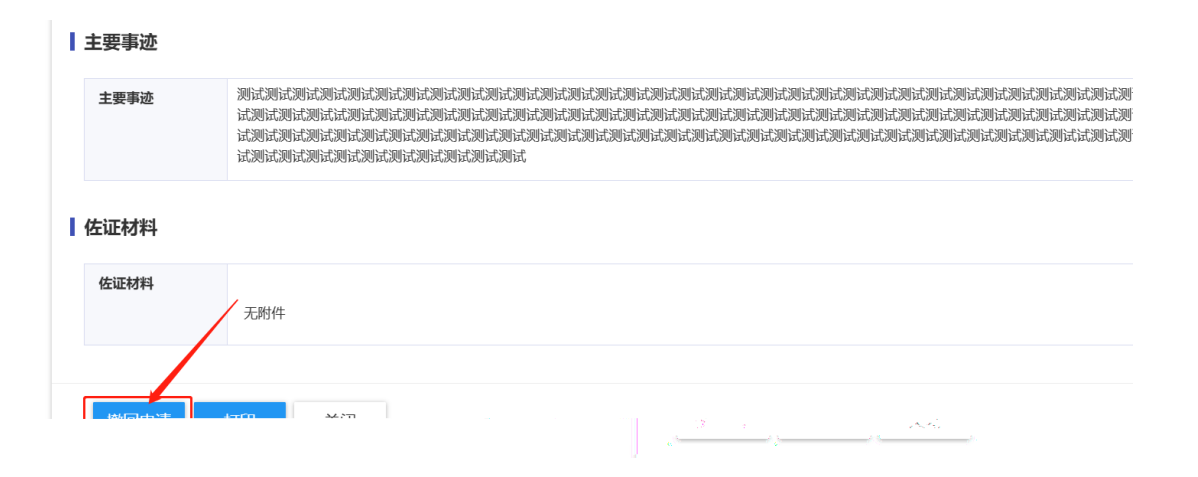

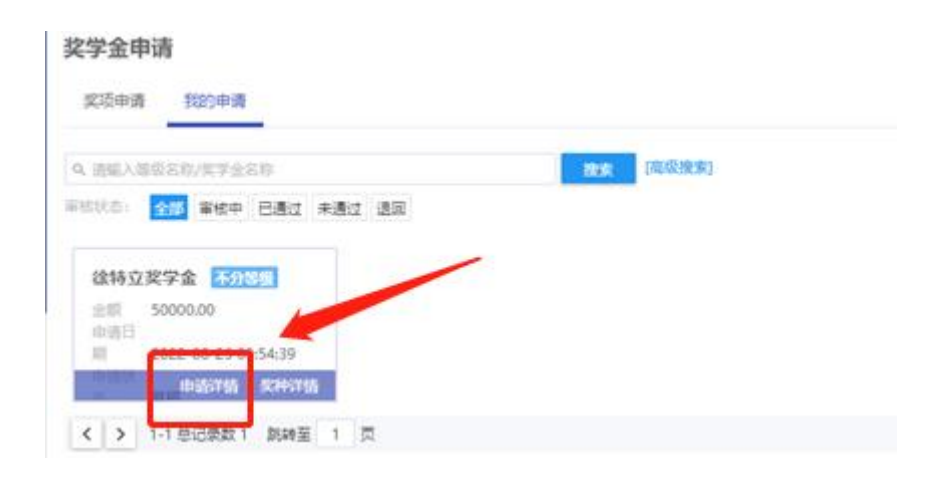

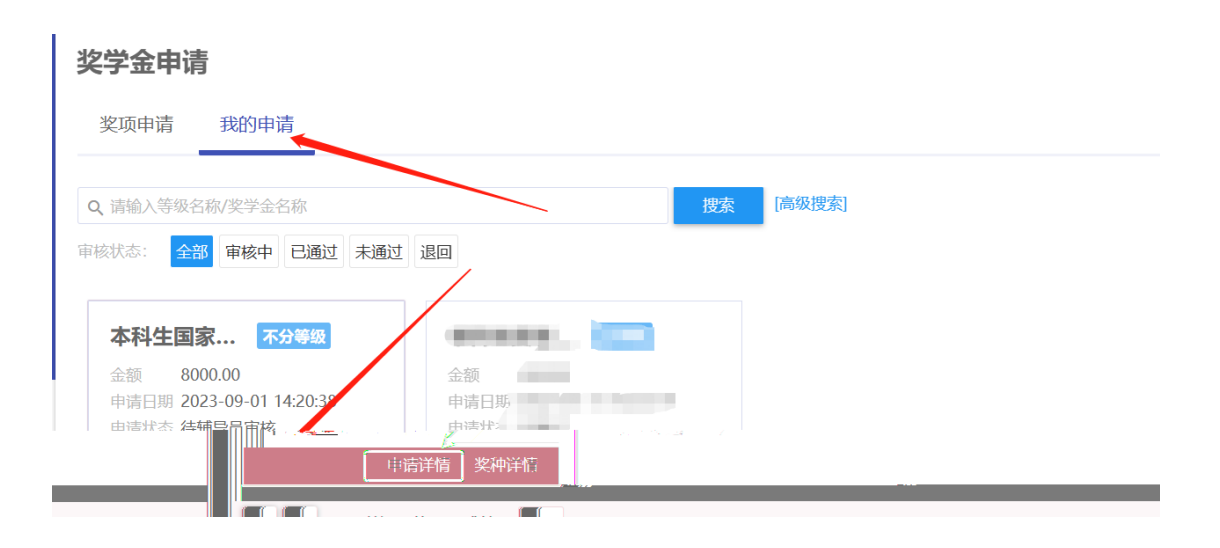

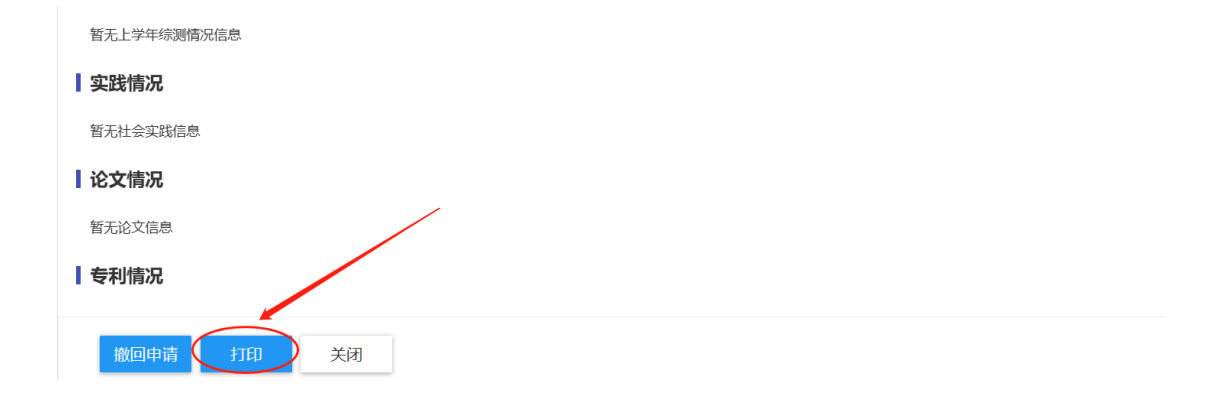

## 社会捐助类助学金线上申请流程说明(参考)

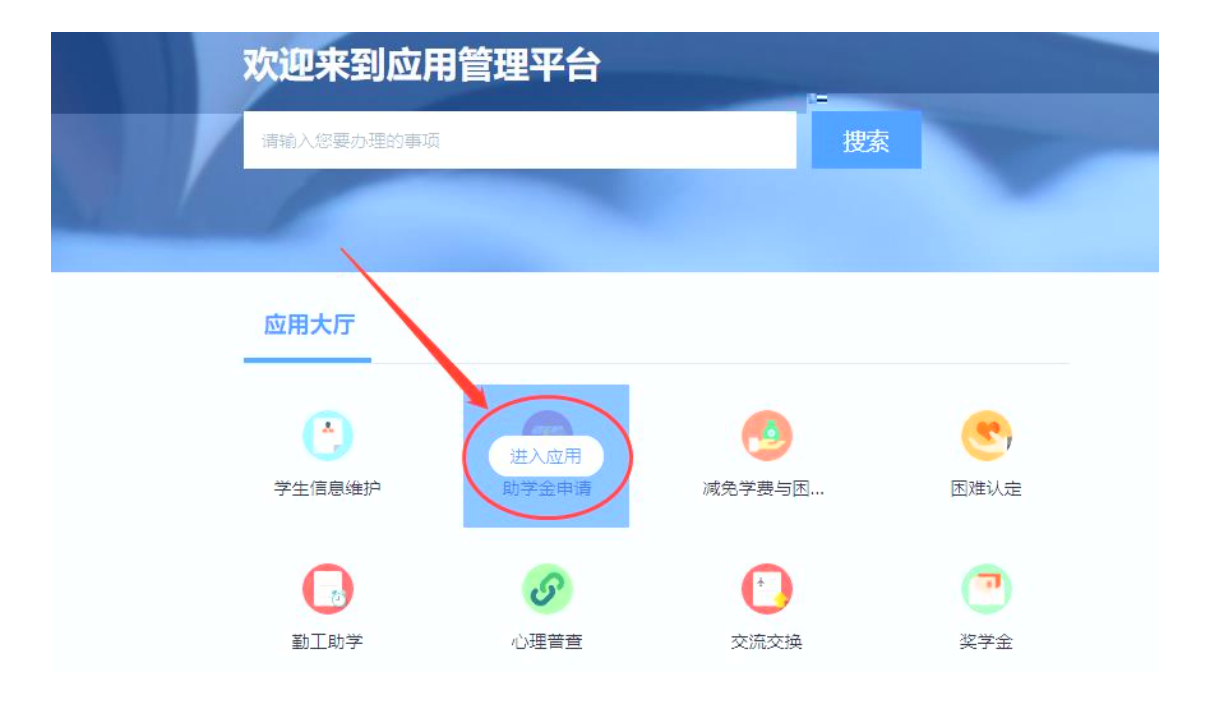

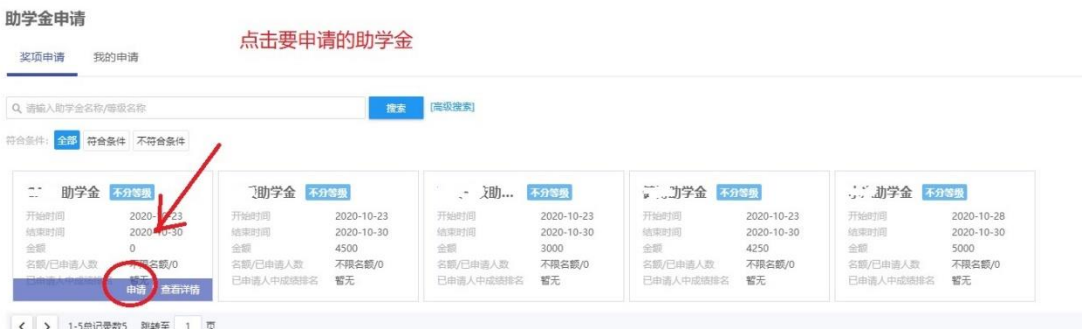

#### | 助学金信息 助学金名称 / 助学金 等级名称 不分等级。  $\frac{1}{2} \frac{1}{2} \frac{d^2 \mathbf{R}}{d\mathbf{R}}$  $450$ 是否固定的<br>一 ■ 間<sup>は</sup><br>不方字期  $\equiv$ 评定学年 2020-2021学年 评定学期  $\bar{\mathrm{t}}$ 申请开始  $\overline{1}$ 2020-10-23 申请结束时间  $2020 - 10 - 30$ ┃申请陈述 - 申请理由 y 家庭遭受自然灾害  $\overline{\phantom{a}}$ - 申请理由 |则试测试测试测试测试测试测试测试测试测试 150/600 填写完后,点提交 D 关闭

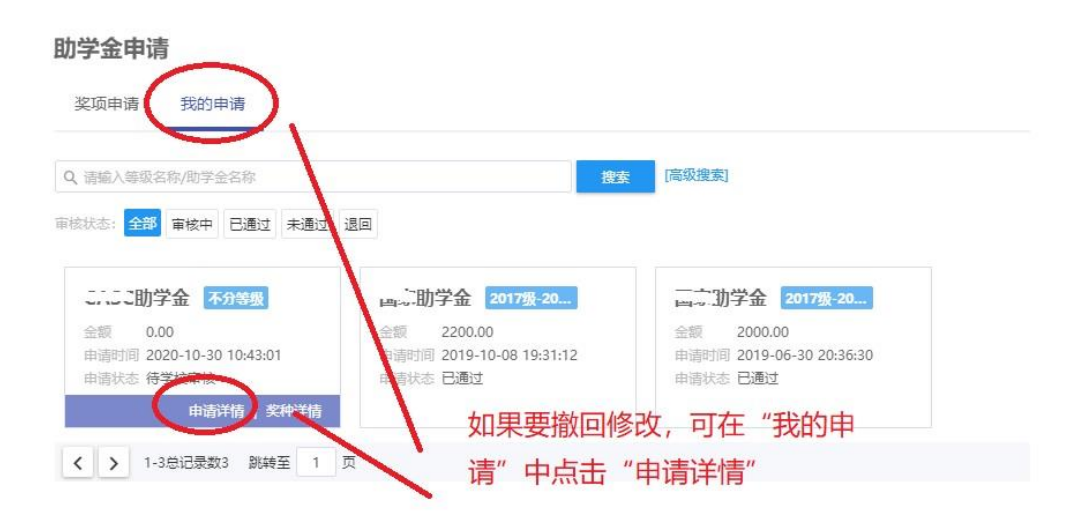

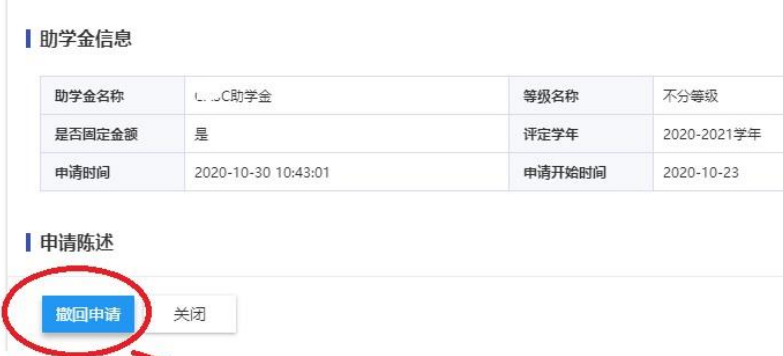

点"撤回申请"

#### 助学金申请 奖项申请 我的申请 Q 请输入等级名称/助学金名称 审核状态: 全部 审核中 已通过 未通过 退回 (二) 助学金 <mark>不分等级</mark> 1. 期学金 2017级-20... 全額 2200.00<br>申请时间 2019-10-08 19:31:12<br>申请状态 已通过 全額 2000.00<br>申请时间 2019-06-30 20:36:30<br>申请状态 已通过 HK EDD 由请详情 | 奖种详情 ( ) 1-3总记录数3 跳转至 1 点击"申请详情",进 入打印页面